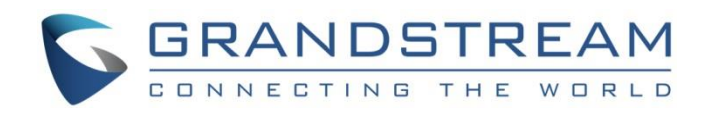

# Grandstream Networks, Inc.

UCM6xxx Series

**HSC PMS Integration Guide**

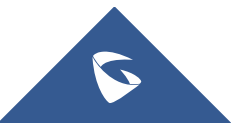

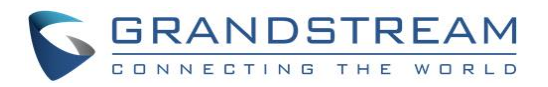

## **Table of Content**

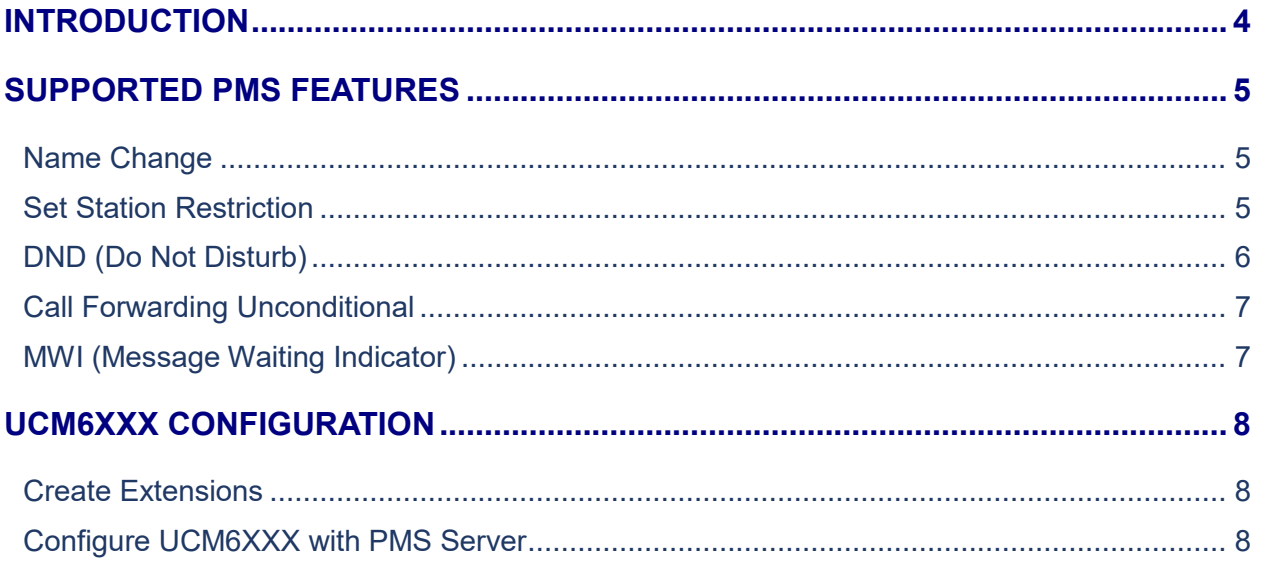

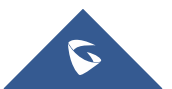

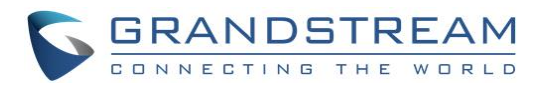

## **Table of Figures**

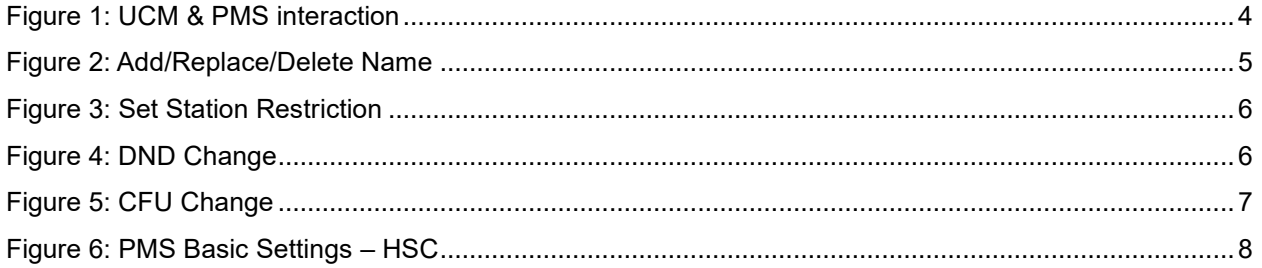

## **Table of Tables**

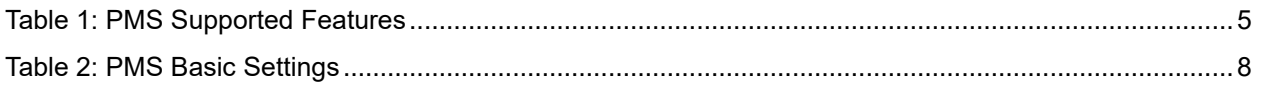

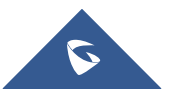

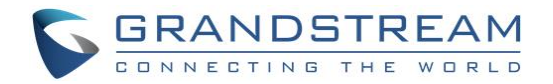

### <span id="page-3-0"></span>**INTRODUCTION**

Property Management System is a software application used in the hospitality industry to automate some hotel functions such as guest booking, guest details, etc…

The system can be divided into two parts:

- PMS (Property Management System)
- PMSI (Property Management System Interface)
- PBX

Grandstream UCM6XXX series have integrated HSC PMS providing following hospitality features: Changing Display Name, Permission, Call forwarding, DND and more.

The following figure illustrates the communication flow between the PBX (Grandstream UCM6xxx Series) and PMS software (HSC), which is done through a middleware system acting as interface between both parties.

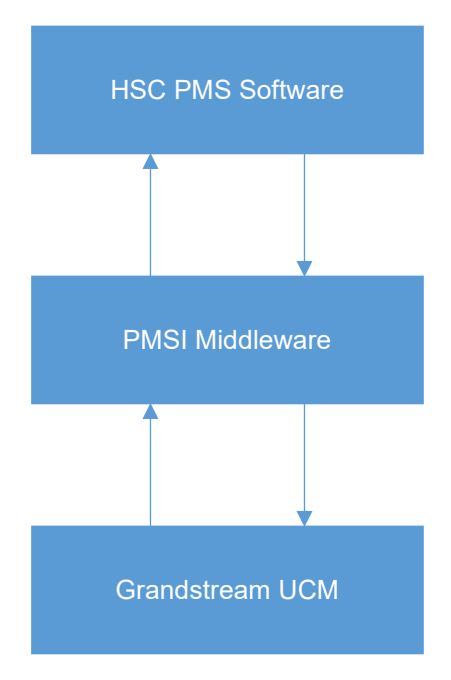

**Figure 1: UCM & PMS interaction**

<span id="page-3-1"></span>**Note:** UCM6XXX series include UCM620x series, UCM630x series, UCM630xA series and UCM6510.

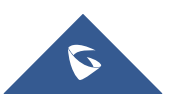

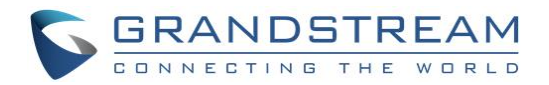

### <span id="page-4-0"></span>**SUPPORTED PMS FEATURES**

<span id="page-4-4"></span>The UCM6xxx supports the following features using HSC PMS Systems.

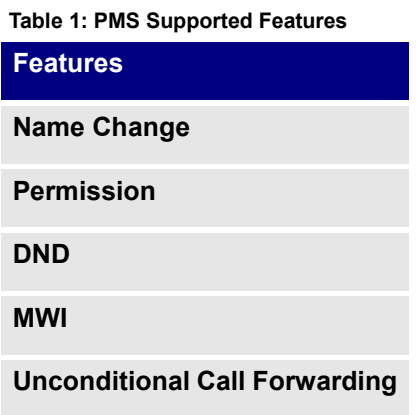

#### <span id="page-4-1"></span>**Name Change**

**Name Change** feature is used to add a name, delete or replace it from HSC PMS system, and will modify the following UCM settings:

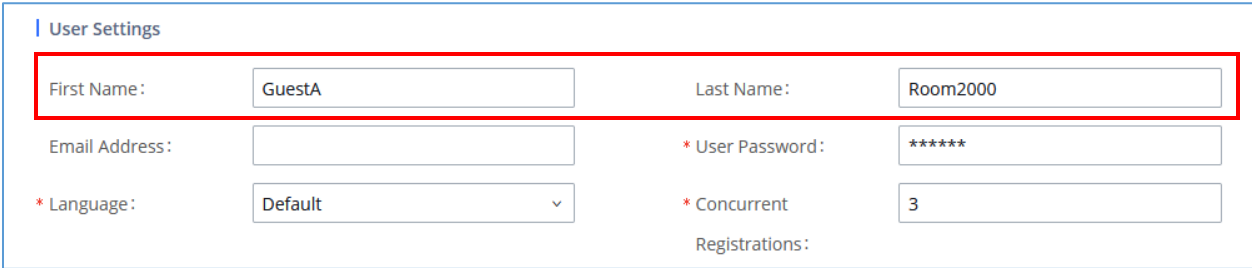

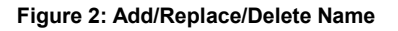

#### <span id="page-4-3"></span><span id="page-4-2"></span>**Set Station Restriction**

This feature is used to set restriction on the extension permission from HSC PMS side directly.

The restriction/permission level for an extension defines allowed external calls that the user/guest will be authorized to make.

4 level of permissions are available on the extensions (from lowest to highest):

- **Internal**
- **Local**
- **National**
- **International**

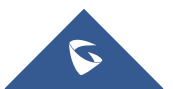

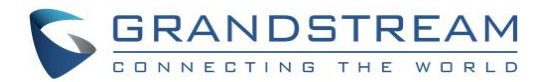

The PMS sends the restriction change request to the UCM6XXX, and the UCM update the permission on the extension; and will change the following UCM settings:

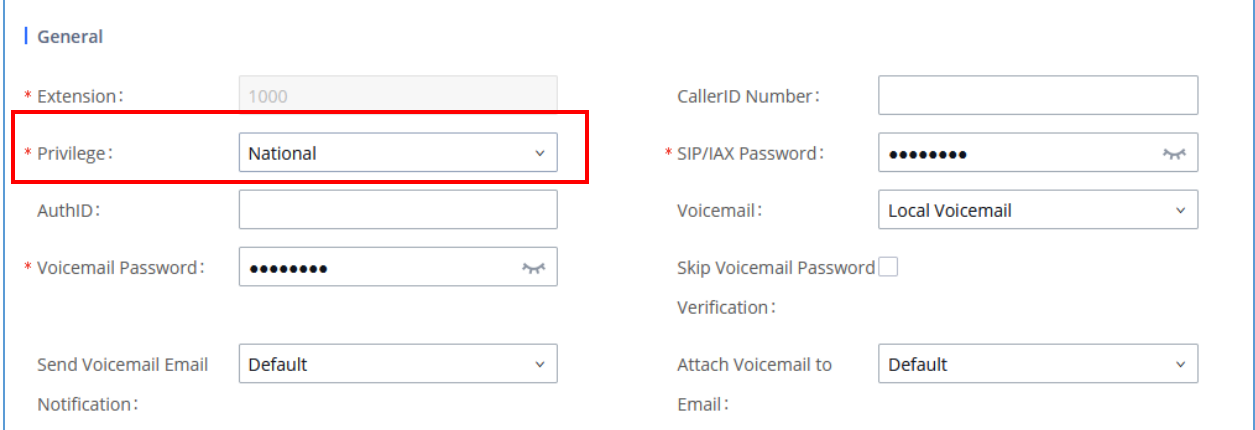

#### **Figure 3: Set Station Restriction**

#### <span id="page-5-1"></span><span id="page-5-0"></span>**DND (Do Not Disturb)**

This feature is used to toggle extension DND status between on and off. Changing this modifies the following UCM settings:

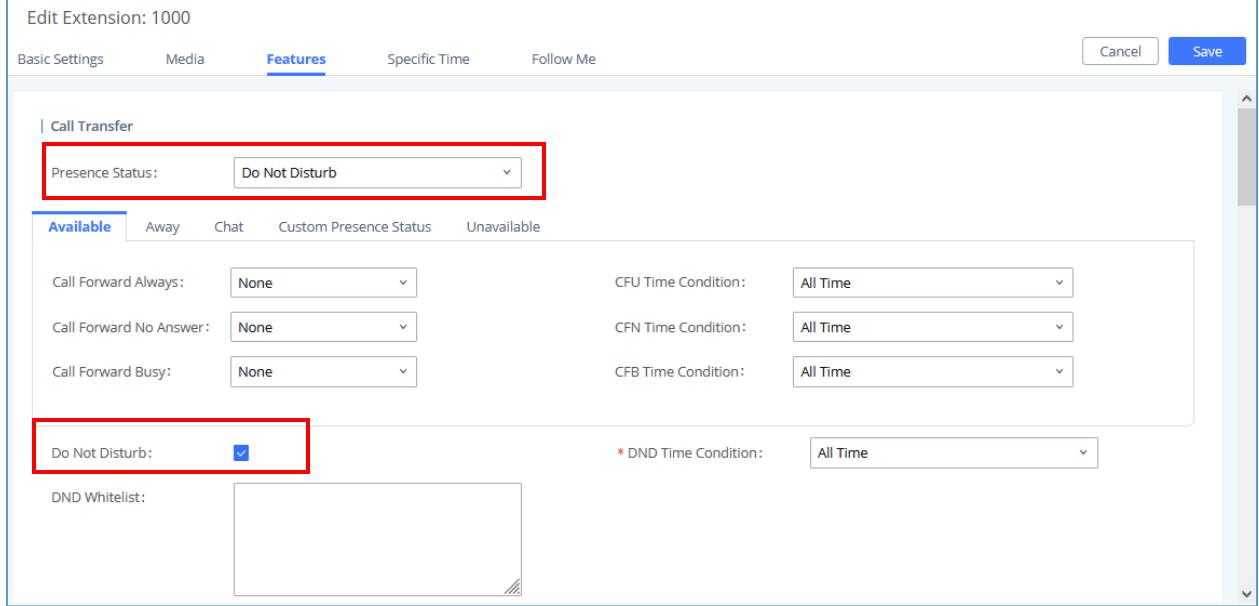

#### **Figure 4: DND Change**

<span id="page-5-2"></span>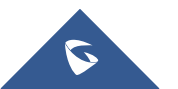

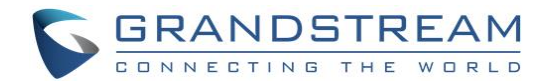

### <span id="page-6-0"></span>**Call Forwarding Unconditional**

**CFU (Call Forwarding Unconditional)** feature is used to activate extension's CFU setting and modifies the number that calls will be forwarded to at all times. The following UCM setting is modified:

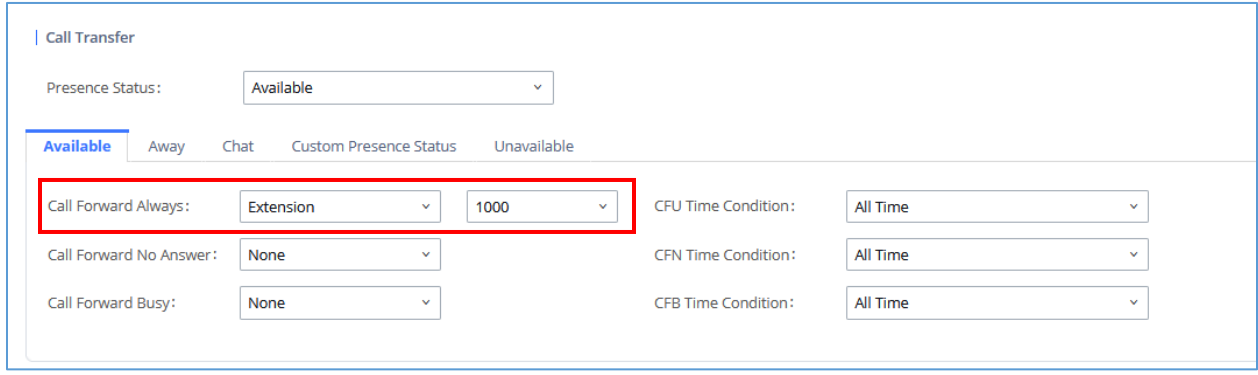

**Figure 5: CFU Change**

#### <span id="page-6-2"></span><span id="page-6-1"></span>**MWI (Message Waiting Indicator)**

**MWI (Message Waiting Indicator)** feature is used to change whether or not the UCM will send a notification to the endpoint to indicate an unread message for that extension.

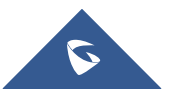

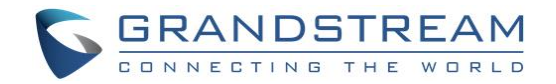

## <span id="page-7-0"></span>**UCM6XXX CONFIGURATION**

Following configuration is based on UCM6302 with firmware 1.0.7.12. The configuration may vary using higher firmware versions.

#### <span id="page-7-1"></span>**Create Extensions**

To configure the UCM6XXX with a PMS Server, users need first to create some extensions on the UCM6XXX.

To create or modify existing extensions, log in to the UCM6XXX's by typing its address on a browser, then go to Extension/Trunk→Extensions.

#### <span id="page-7-2"></span>**Configure UCM6XXX with PMS Server**

To use all PMS features, navigate to **Value-added FeaturesPMSBasic settings**, the following table explains the fields needed to be configured to set the connection for PMS system.

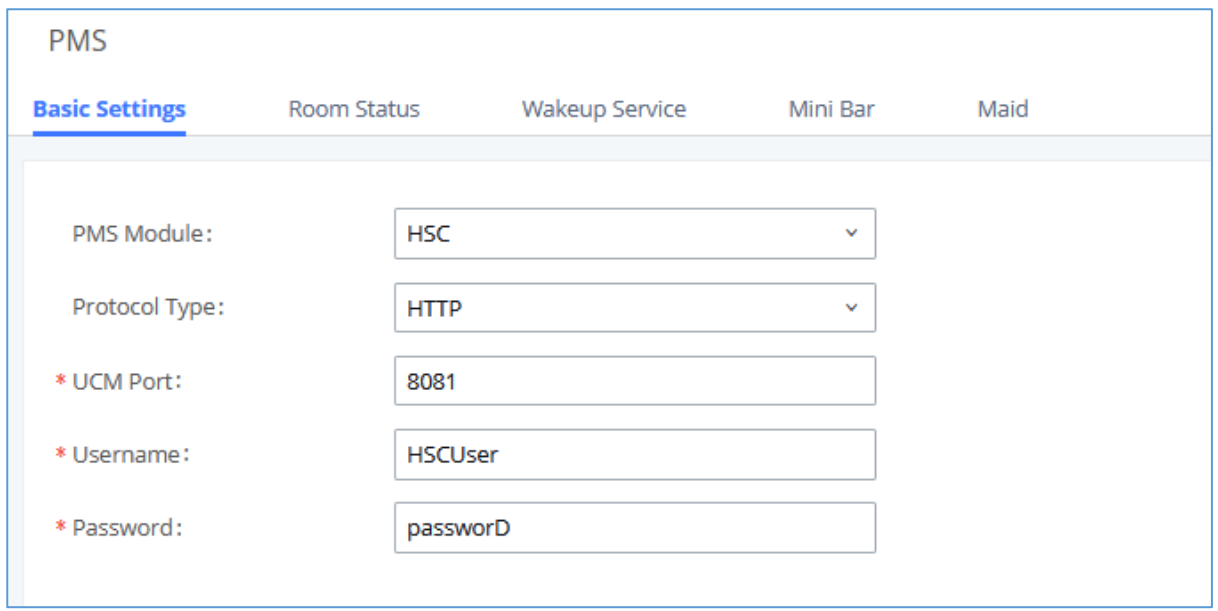

#### **Figure 6: PMS Basic Settings – HSC**

<span id="page-7-3"></span>The following table describes "PMS - Basic Settings" parameters:

#### **Table 2: PMS Basic Settings**

<span id="page-7-4"></span>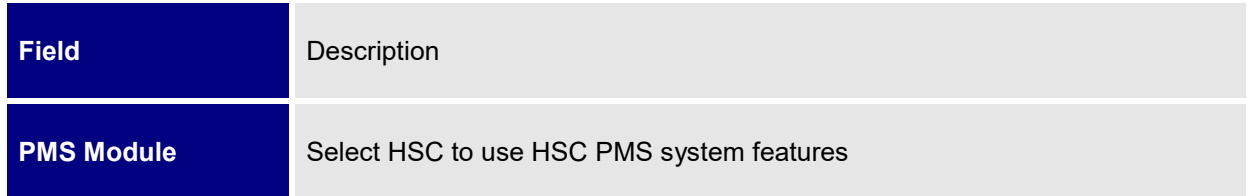

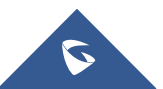

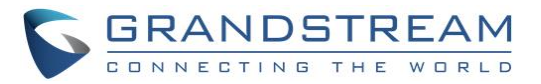

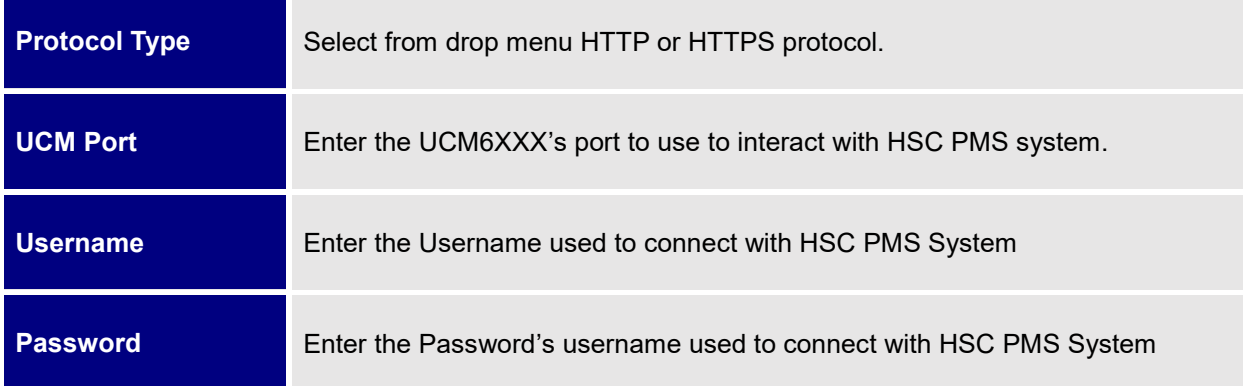

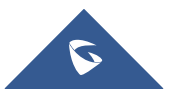